## Step-by-step guide

Irregularities in payment orders

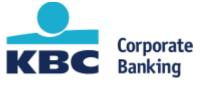

## **Step 1**: Click on reported payment issues in the action center

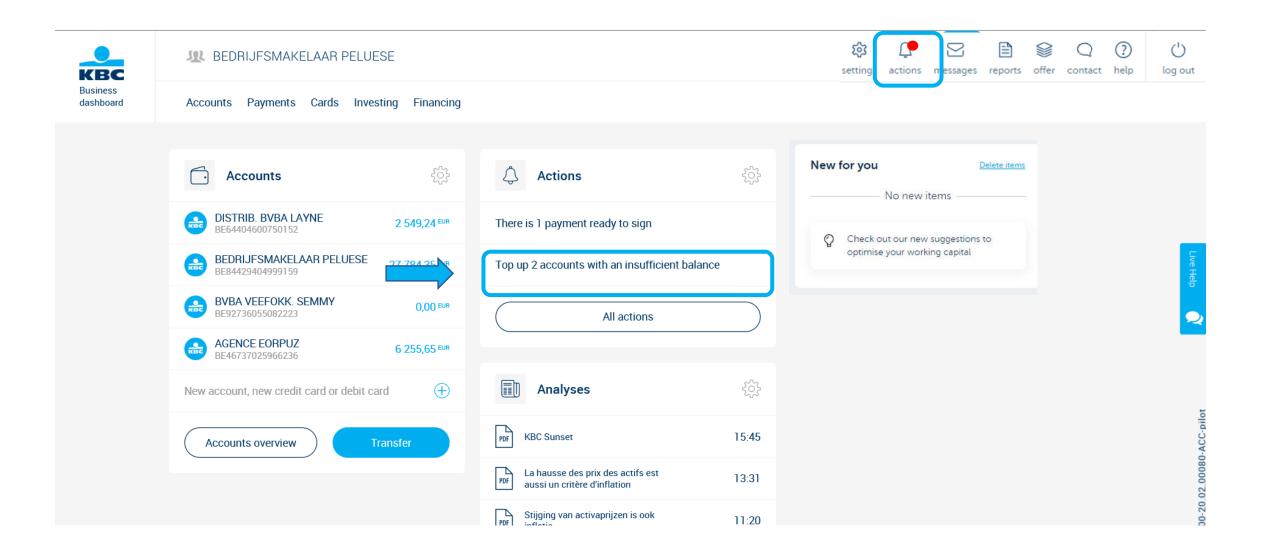

Step 2a: Overview of payment issues with option to resolve the insufficient balance on account

## Insufficient balance on account held by BVBA VEEFOKK. SEMMY Balance to be topped up by BVBA VEEFOKK, SEMMY -10 541,20 EUR BE92 7360 5508 2223 0,00 EUR 19-02-2020 2 blocked transactions Blocked 19-02-2020 Overschrijving -8 000,00 EUR Balance to be topped up by: 19-02-2020 19-02-2020 1 transaction marked with 'no action required' by VAN BUSBOOM RADMILA Blocked -2 541,20 EUR 19-02-2020 Betaling leasing Balance to be topped up by: 19-02-2020 Top up this account Top up the balance if required for transactions to go through Transfer 10 541,20 EUR to account number BE92 7360 5508 2223 by 19-02-2020 **Business Dashboard KBC** Reach Mark insufficient balance above as handled This removes the low balance alert and tells your colleagues that you've dealt with it. The transfer has been made No action required

Step 2b: Overview payment issues involving payment files with option to reject or approve file

## Possible duplicate payment file: MSG200217-anu-001

We've already processed an identical file and the totals in the new file are incorrect. Check them now, then delete the new payment file or approve it.

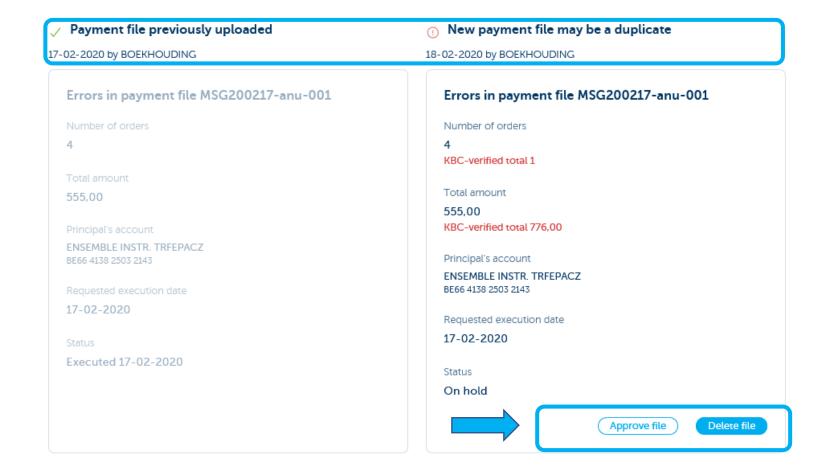

Step 3: overview of irregularities in payment orders with status of pending payment issues

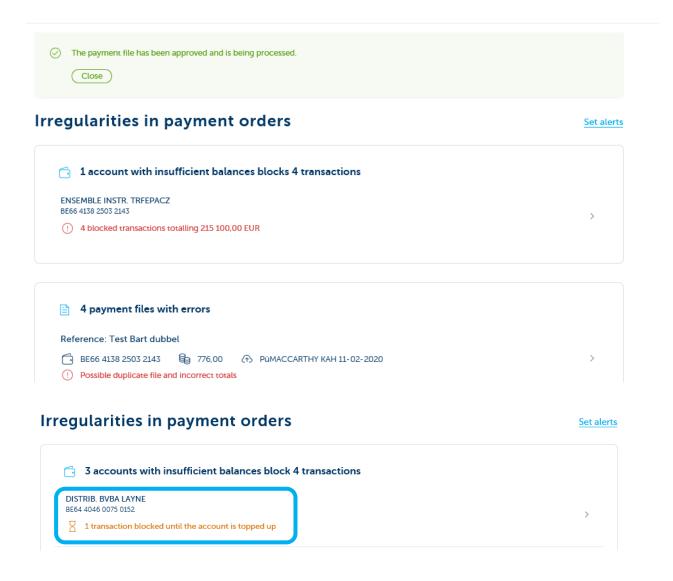

Step 4: Click on 'Payments' and 'Irregularities in payment orders' for an overview

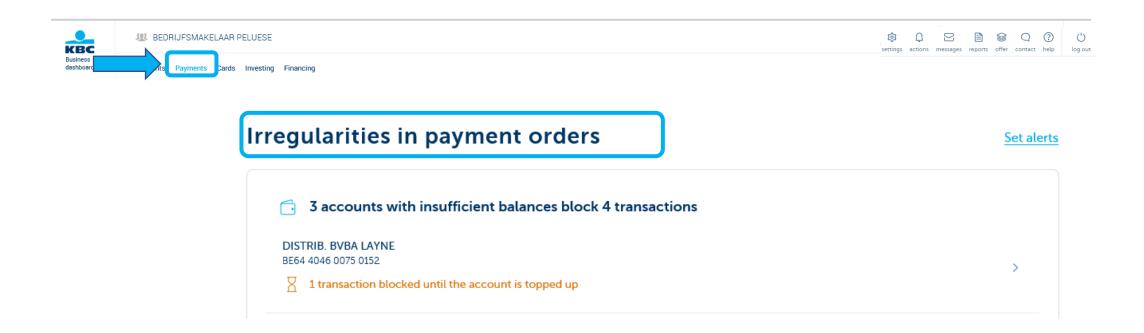